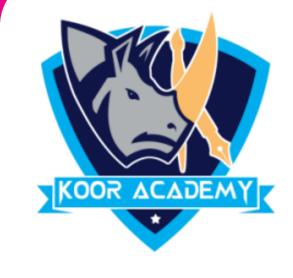

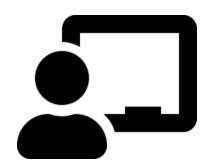

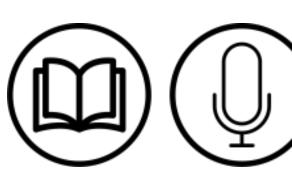

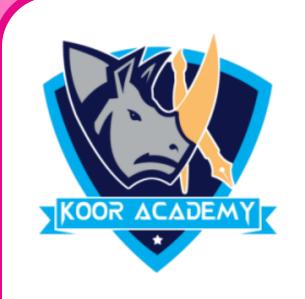

## cell

❖ A **cell** is a rectangular box that occurs at the intersection of a vertical column and a horizontal row in a spreadsheet.

Columns are identified by letters (A, B, C), while rows are identified by numbers (1, 2, 3).

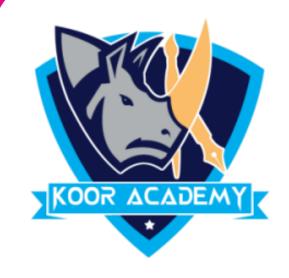

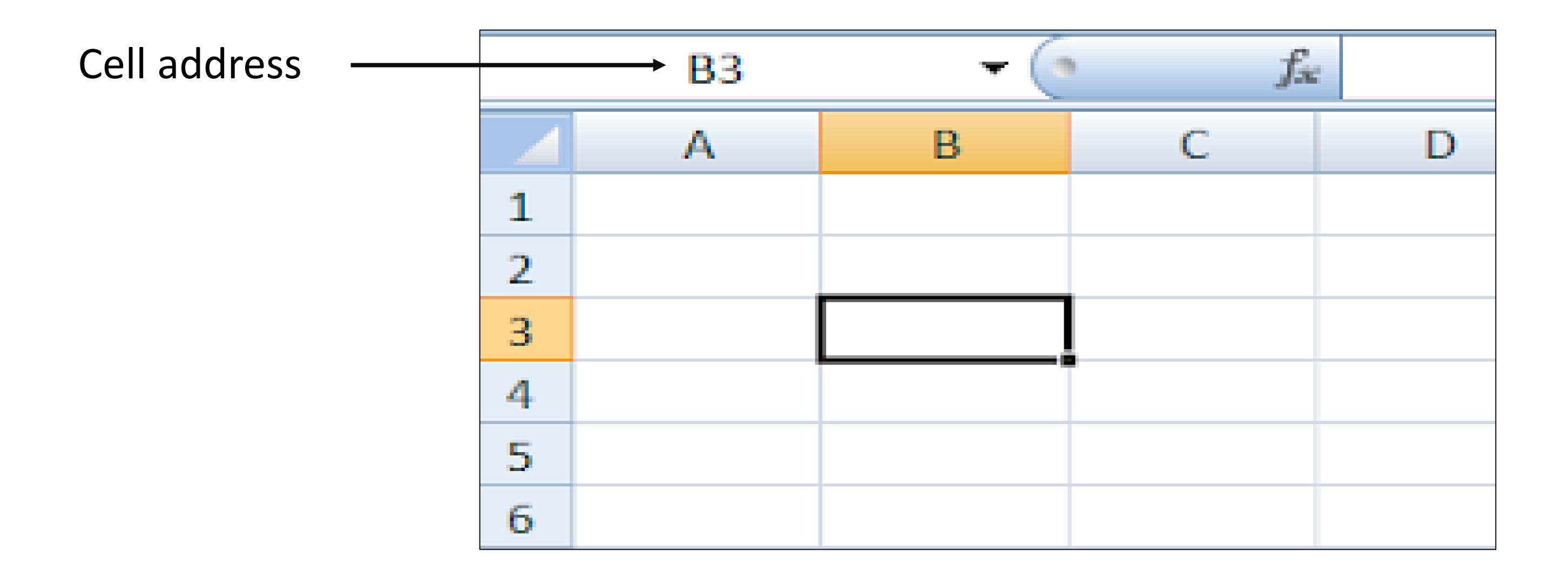

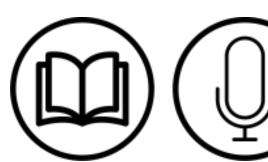

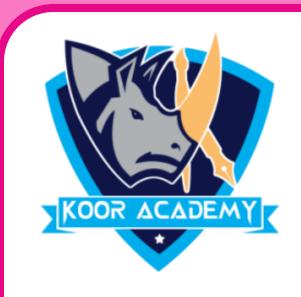

## Insert data

☐ Select the cell and type content into the selected cell then press

Enter key. The content will appear in the cell and the formula bar.

☐ To edit the content, double click the cell and and modify, or select

the cell and modify data in formula bar.

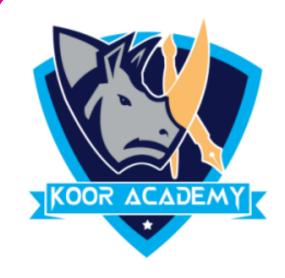

## Delete data

Select the cell and press backspace.

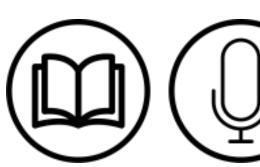

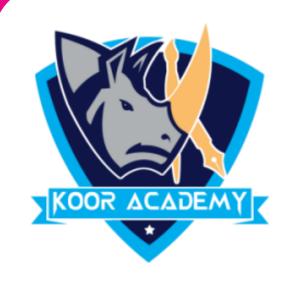

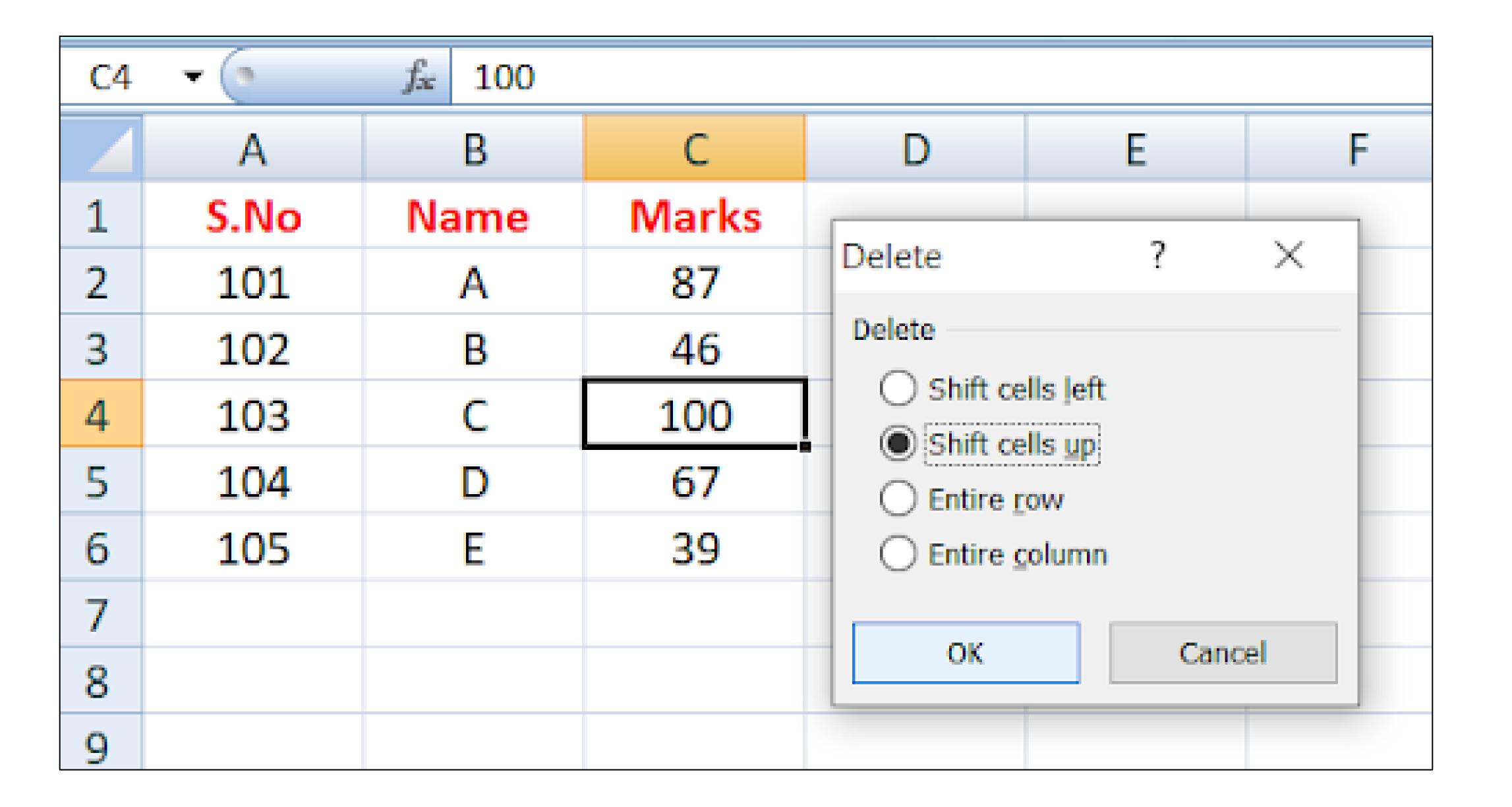

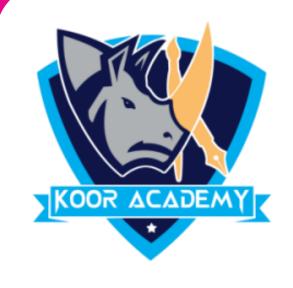

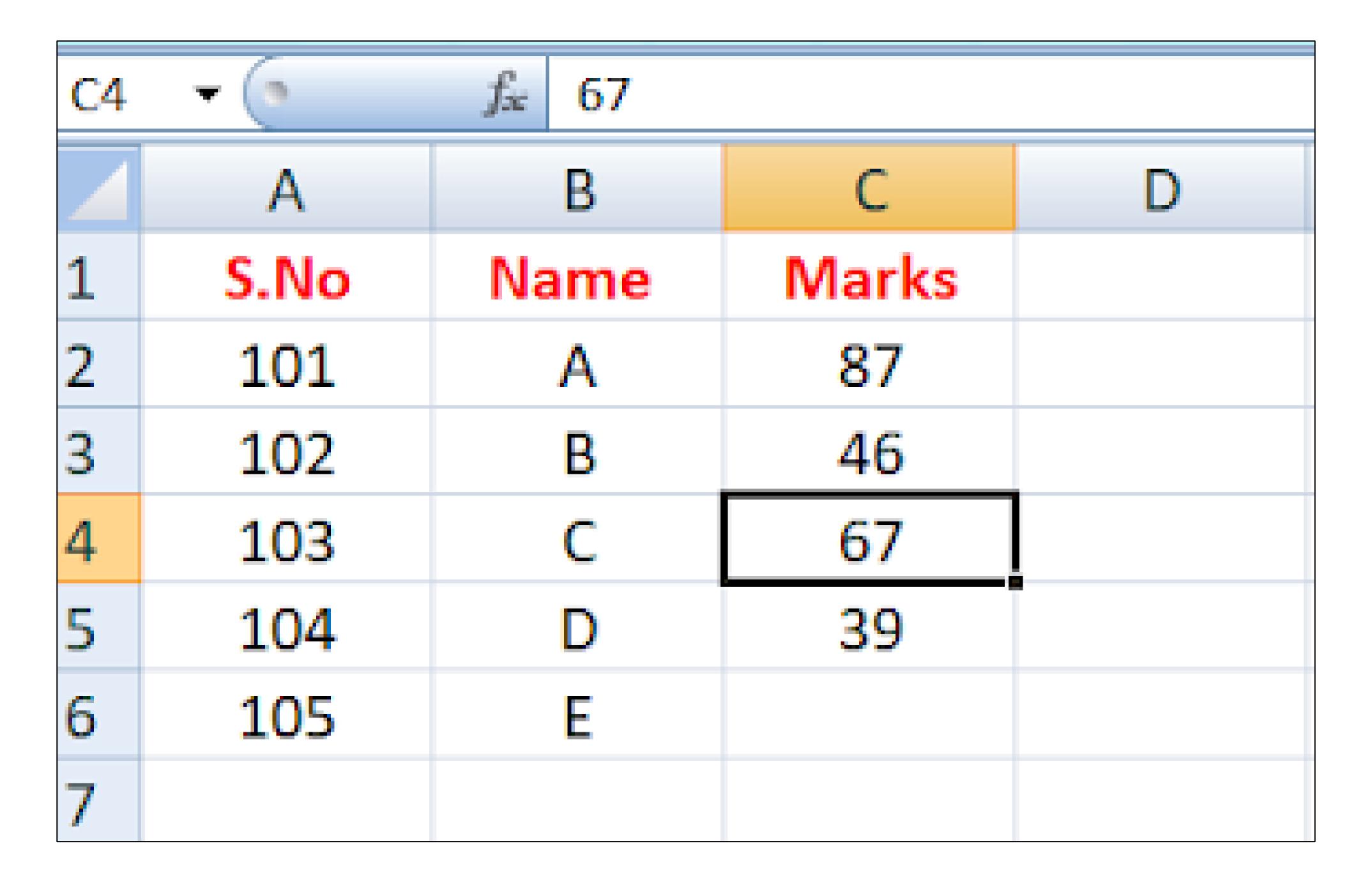

After deleted one cell the remaining cells lifted up

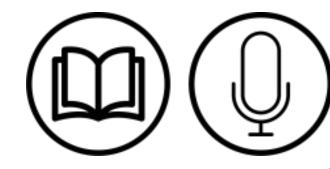